# Package 'bigQueryR'

October 9, 2019

<span id="page-0-0"></span>Title Interface with Google BigQuery with Shiny Compatibility

Version 0.5.0

Description Interface with 'Google BigQuery',

see <https://cloud.google.com/bigquery/> for more information. This package uses 'googleAuthR' so is compatible with similar packages, including 'Google Cloud Storage' (<https://cloud.google.com/storage/>) for result extracts.

URL <http://code.markedmondson.me/bigQueryR/>

BugReports <https://github.com/cloudyr/bigQueryR/issues>

License MIT + file LICENSE

LazyData TRUE

Depends  $R$  ( $>= 3.3$ )

- Imports googleAuthR (>= 1.1.1), googleCloudStorageR (>= 0.2.0), jsonlite  $(>= 1.0)$ , httr  $(>= 1.2.1)$ , assertthat
- **Suggests** shiny  $(>= 0.12.1)$ , knitr, rmarkdown, test that, data.table,

purrr

RoxygenNote 6.1.1

VignetteBuilder knitr

NeedsCompilation no

Author Mark Edmondson [aut, cre], Hadley Wickham [ctb]

Maintainer Mark Edmondson <r@sunholo.com>

Repository CRAN

Date/Publication 2019-10-09 12:40:03 UTC

# R topics documented:

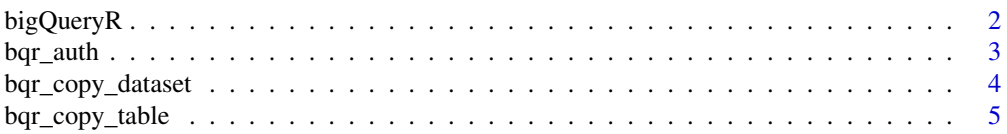

<span id="page-1-0"></span>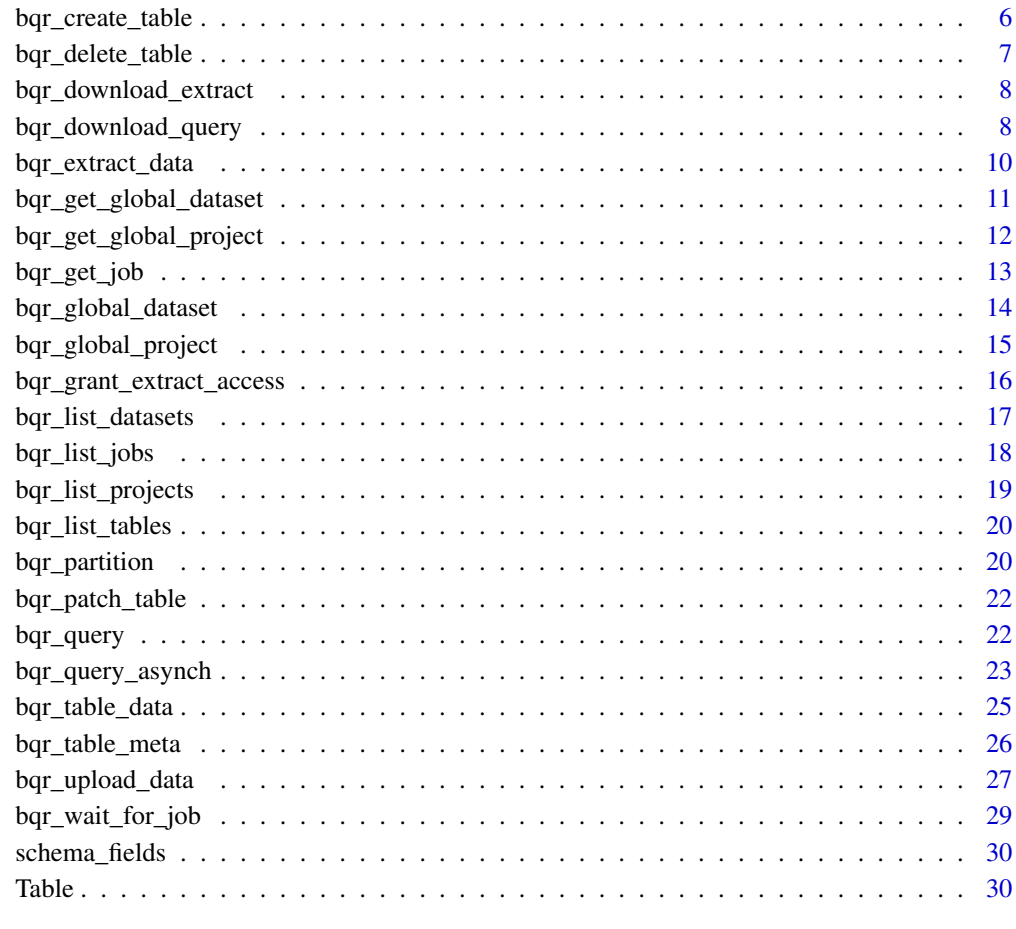

#### **Index** [32](#page-31-0)

bigQueryR *bigQueryR*

# Description

Provides an interface with Google BigQuery

# See Also

<https://cloud.google.com/bigquery/docs/reference/v2/?hl=en>

<span id="page-2-0"></span>

# Description

Autheticate manually via email or service JSON file

#### Usage

bqr\_auth(json\_file = NULL, token = NULL, email = Sys.getenv("GARGLE\_EMAIL"))

# Arguments

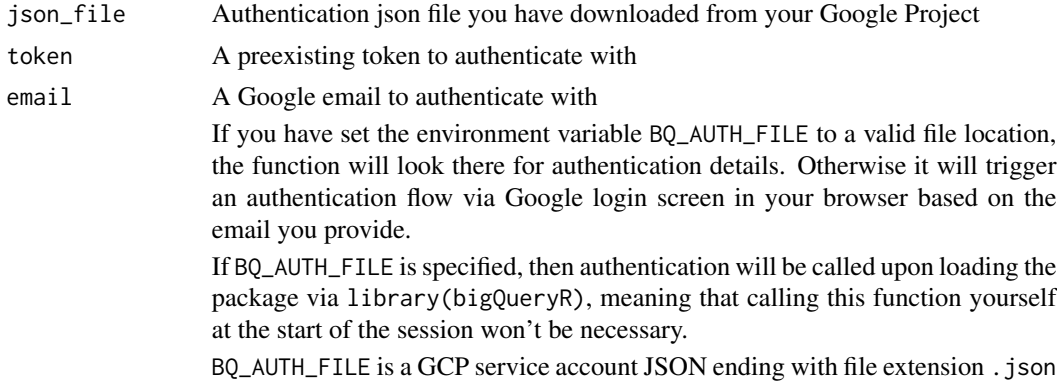

#### Value

Invisibly, the token that has been saved to the session

# Examples

## Not run:

```
# to use default package credentials (for testing)
library(bigQueryR)
bqr_auth("location_of_json_file.json")
```

```
# or via email
bqr_auth(email="me@work.com")
```

```
# to use your own Google Cloud Project credentials
# go to GCP console and download client credentials JSON
# ideally set this in .Renviron file, not here but just for demonstration
Sys.setenv("GAR_CLIENT_JSON" = "location/of/file.json")
library(bigQueryR)
# should now be able to log in via your own GCP project
```

```
bqr_auth()
```

```
# reauthentication
# Once you have authenticated, set email to skip the interactive message
bqr_auth(email = "my@email.com")
# or leave unset to bring up menu on which email to auth with
bqr_auth()
# The bigQueryR package is requesting access to your Google account.
# Select a pre-authorised account or enter '0' to obtain a new token.
# Press Esc/Ctrl + C to abort.
#1: my@email.com
#2: work@mybusiness.com
# you can set authentication for many emails, then switch between them e.g.
bqr_auth(email = "my@email.com")
bqr_list_projects() # lists what GCP projects you have access to
bqr_auth(email = "work@mybusiness.com")
bqr_list_projects() # lists second set of projects
```
## End(Not run)

bqr\_copy\_dataset *Copy datasets*

#### Description

Uses [bqr\\_copy\\_table](#page-4-1) to copy all the tables in a dataset.

#### Usage

```
bqr_copy_dataset(source_datasetid, destination_datasetid,
 source_projectid = bqr_get_global_project(),
 destination_projectid = bqr_get_global_project(),
  createDisposition = c("CREATE_IF_NEEDED", "CREATE_NEVER"),
 writeDisposition = c("WRITE_TRUNCATE", "WRITE_APPEND", "WRITE_EMPTY"),
 destination_prefix = NULL)
```
#### Arguments

```
source_datasetid
                 source datasetId
destination_datasetid
                 destination datasetId
source_projectid
                 source table's projectId
```
<span id="page-3-0"></span>

# <span id="page-4-0"></span>bqr\_copy\_table 5

destination\_projectid destination table's projectId createDisposition Create table's behaviour writeDisposition Write to an existing table's behaviour destination\_prefix A prefix appended to the destination tableIds

# Details

You can not copy across dataset regions (e.g. EU to US), or copy BigQuery Views.

#### Value

A named list of jobs of the source datasets, with details of job started.

#### Examples

## Not run:

```
bqr_copy_dataset("source_dataset", "destination_dataset")
```
## End(Not run)

<span id="page-4-1"></span>bqr\_copy\_table *Copy BigQuery table*

# Description

Copy a source table to another destination

#### Usage

```
bqr_copy_table(source_tableid, destination_tableid,
  source\_projectid = bqr\_get\_global\_project(),
  source_datasetid = bqr_get_global_dataset(),
  destination_projectid = bqr_get_global_project(),
  destination_datasetid = bqr_get_global_dataset(),
  createDisposition = c("CREATE_IF_NEEDED", "CREATE_NEVER"),
  writeDisposition = c("WRITE_TRUNCATE", "WRITE_APPEND", "WRITE_EMPTY"))
```
#### **Arguments**

```
source_tableid source table's tableId
destination_tableid
                 destination table's tableId
source_projectid
                  source table's projectId
source_datasetid
                 source table's datasetId
destination_projectid
                 destination table's projectId
destination_datasetid
                 destination table's datasetId
createDisposition
                 Create table's behaviour
writeDisposition
                 Write to an existing table's behaviour
```
#### Value

A job object

#### See Also

Other Table meta functions: [Table](#page-29-1), [bqr\\_create\\_table](#page-5-1), [bqr\\_delete\\_table](#page-6-1), [bqr\\_list\\_tables](#page-19-1), [bqr\\_patch\\_table](#page-21-1), [bqr\\_table\\_data](#page-24-1), [bqr\\_table\\_meta](#page-25-1)

<span id="page-5-1"></span>bqr\_create\_table *Create a Table*

#### Description

Create a Table

#### Usage

```
bqr_create_table(projectId = bqr_get_global_project(),
  datasetId = bqr_get_global_dataset(), tableId, template_data = NULL,
  timePartitioning = FALSE, expirationMs = 0L)
```
# Arguments

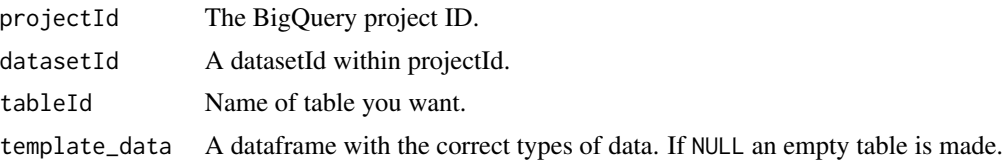

<span id="page-5-0"></span>

<span id="page-6-0"></span>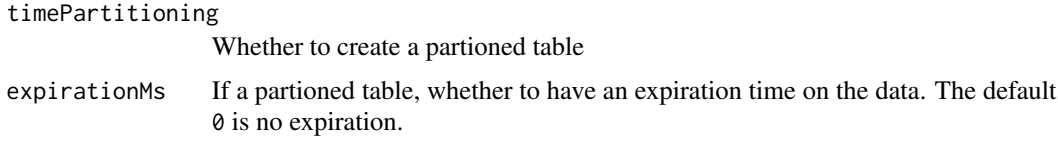

# Details

Creates a BigQuery table.

If setting timePartioning to TRUE then the table will be a [partioned table](https://cloud.google.com/bigquery/docs/creating-partitioned-tables)

If you want more advanced features for the table, create it then call [bqr\\_patch\\_table](#page-21-1) with advanced configuration configured from [Table](#page-29-1)

#### Value

TRUE if created, FALSE if not.

#### See Also

Other Table meta functions: [Table](#page-29-1), [bqr\\_copy\\_table](#page-4-1), [bqr\\_delete\\_table](#page-6-1), [bqr\\_list\\_tables](#page-19-1), [bqr\\_patch\\_table](#page-21-1), [bqr\\_table\\_data](#page-24-1), [bqr\\_table\\_meta](#page-25-1)

<span id="page-6-1"></span>bqr\_delete\_table *Delete a Table*

# Description

Delete a Table

#### Usage

```
bqr_delete_table(projectId = bqr_get_global_project(),
  datasetId = bqr_get_global_dataset(), tableId)
```
# Arguments

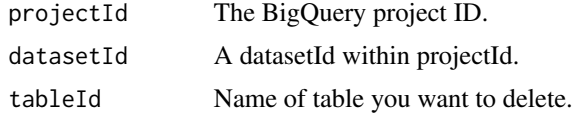

# Details

Deletes a BigQuery table

#### Value

TRUE if deleted, FALSE if not.

# <span id="page-7-0"></span>See Also

Other Table meta functions: [Table](#page-29-1), [bqr\\_copy\\_table](#page-4-1), [bqr\\_create\\_table](#page-5-1), [bqr\\_list\\_tables](#page-19-1), [bqr\\_patch\\_table](#page-21-1), [bqr\\_table\\_data](#page-24-1), [bqr\\_table\\_meta](#page-25-1)

<span id="page-7-1"></span>bqr\_download\_extract *Download extract data*

#### Description

After extracting data via [bqr\\_extract\\_data](#page-9-1) download the extract from the Google Storage bucket. If more than 1GB, will save multiple .csv files with prefix "N\_" to filename.

# Usage

```
bqr_download_extract(extractJob, filename = NULL)
```
# Arguments

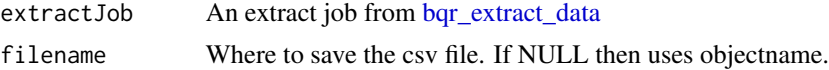

#### Value

TRUE if successfully downloaded

#### See Also

Other BigQuery asynch query functions: [bqr\\_extract\\_data](#page-9-1), [bqr\\_get\\_job](#page-12-1), [bqr\\_grant\\_extract\\_access](#page-15-1), [bqr\\_query\\_asynch](#page-22-1), [bqr\\_wait\\_for\\_job](#page-28-1)

bqr\_download\_query *Download data from BigQuery to local folder*

#### Description

Requires you to make a bucket at https://console.cloud.google.com/storage/browser

# Usage

```
bqr_download_query(query = NULL, target_folder = "data",
  result_file_name = NULL, refetch = FALSE, useLegacySql = FALSE,
 clean_intermediate_results = TRUE,
 global_project_name = bqr_get_global_project(),
  global_dataset_name = bqr_get_global_dataset(),
 global_bucket_name = googleCloudStorageR::gcs_get_global_bucket())
```
# Arguments

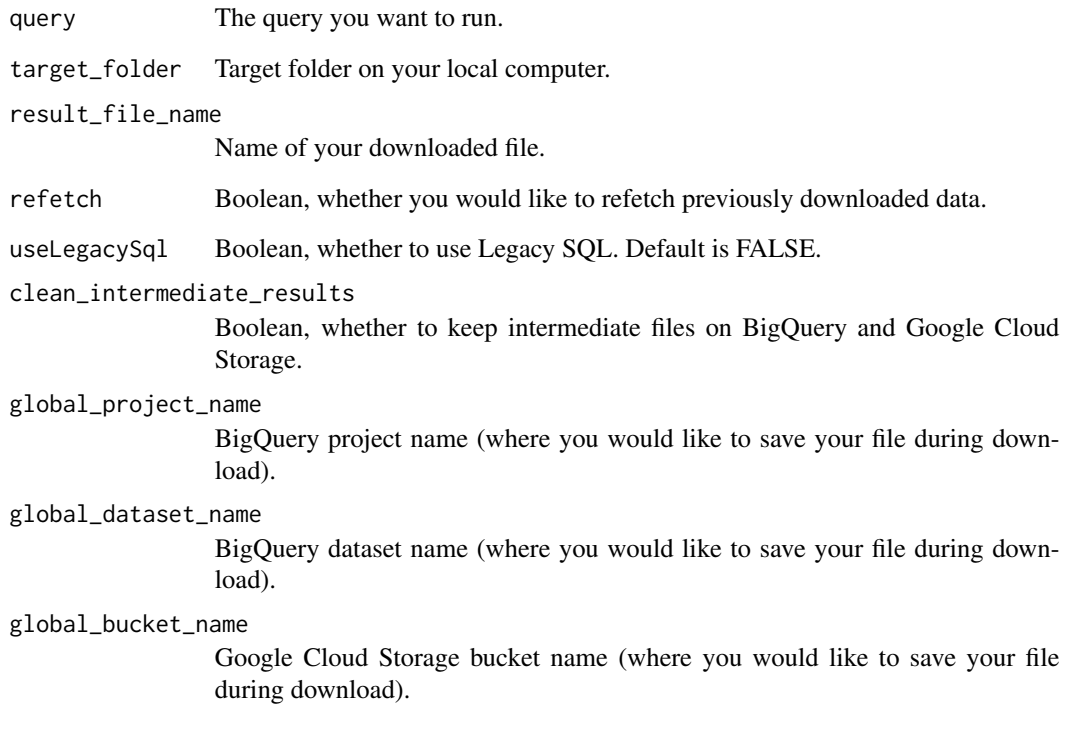

# Value

a data.table.

# Examples

## Not run: library(bigQueryR)

## Auth with a project that has at least BigQuery and Google Cloud Storage scope bqr\_auth()

# Create a bucket at Google Cloud Storage at # https://console.cloud.google.com/storage/browser

bqr\_download\_query(query = "select \* from `your\_project.your\_dataset.your\_table`")

## End(Not run)

<span id="page-9-1"></span><span id="page-9-0"></span>bqr\_extract\_data *Extract data asynchronously*

#### Description

Use this instead of [bqr\\_query](#page-21-2) for big datasets. Requires you to make a bucket at https://console.cloud.google.com/storage/bro

#### Usage

```
bqr_extract_data(projectId = bqr_get_global_project(),
  datasetId = bqr_get_global_dataset(), tableId, cloudStorageBucket,
  filename = paste0("big-query-extract-", gsub(" |:|-", "", Sys.time()),
  "-\star.\text{csv"}), compression = c("NONE", "GZIP"),
  destinationFormat = c("CSV", "NEWLINE_DELIMITED_JSON", "AVRO"),
  fieldDelimiter = ",", printHeader = TRUE)
```
# Arguments

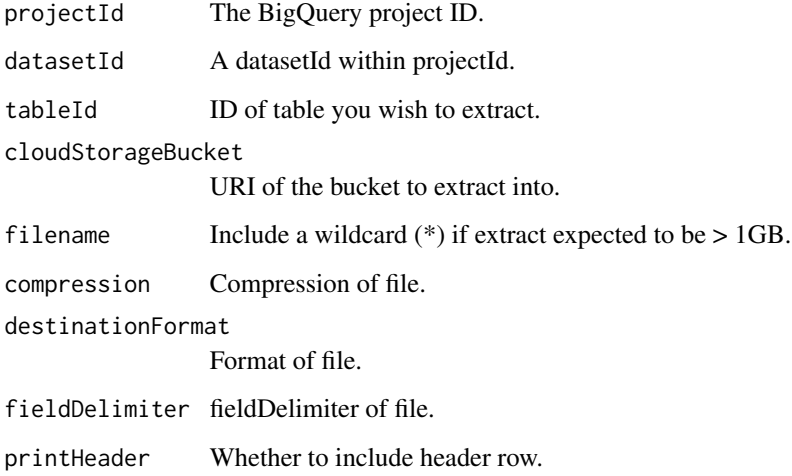

#### Value

A Job object to be queried via [bqr\\_get\\_job](#page-12-1)

# See Also

<https://cloud.google.com/bigquery/exporting-data-from-bigquery>

Other BigQuery asynch query functions: [bqr\\_download\\_extract](#page-7-1), [bqr\\_get\\_job](#page-12-1), [bqr\\_grant\\_extract\\_access](#page-15-1), [bqr\\_query\\_asynch](#page-22-1), [bqr\\_wait\\_for\\_job](#page-28-1)

#### <span id="page-10-0"></span>Examples

```
## Not run:
library(bigQueryR)
## Auth with a project that has at least BigQuery and Google Cloud Storage scope
bqr_auth()
## make a big query
job <- bqr_query_asynch("your_project",
                        "your_dataset",
                        "SELECT * FROM blah LIMIT 9999999",
                        destinationTableId = "bigResultTable")
## poll the job to check its status
## its done when job$status$state == "DONE"
bqr_get_job("your_project", job)
##once done, the query results are in "bigResultTable"
## extract that table to GoogleCloudStorage:
# Create a bucket at Google Cloud Storage at
# https://console.cloud.google.com/storage/browser
job_extract <- bqr_extract_data("your_project",
                                "your_dataset",
                                "bigResultTable",
                                "your_cloud_storage_bucket_name")
## poll the extract job to check its status
## its done when job$status$state == "DONE"
bqr_get_job("your_project", job_extract$jobReference$jobId)
You should also see the extract in the Google Cloud Storage bucket
googleCloudStorageR::gcs_list_objects("your_cloud_storage_bucket_name")
## to download via a URL and not logging in via Google Cloud Storage interface:
## Use an email that is Google account enabled
## Requires scopes:
## https://www.googleapis.com/auth/devstorage.full_control
## https://www.googleapis.com/auth/cloud-platform
download_url <- bqr_grant_extract_access(job_extract, "your@email.com")
## download_url may be multiple if the data is > 1GB
## End(Not run)
```
<span id="page-11-0"></span>bqr\_get\_global\_dataset

*Get global dataset name*

# Description

dataset name set this session to use by default

#### Usage

```
bqr_get_global_dataset()
```

```
bq_get_global_dataset()
```
# Details

Set the dataset name via [bq\\_global\\_dataset](#page-13-1)

# Value

dataset name

# See Also

Other dataset functions: [bqr\\_global\\_dataset](#page-13-2)

<span id="page-11-1"></span>bqr\_get\_global\_project

*Get global project name*

#### Description

project name set this session to use by default

# Usage

bqr\_get\_global\_project()

bq\_get\_global\_project()

# Details

Set the project name via [bq\\_global\\_project](#page-14-1)

#### Value

project name

# <span id="page-12-0"></span>bqr\_get\_job 13

# See Also

Other project functions: [bqr\\_global\\_project](#page-14-2)

<span id="page-12-1"></span>bqr\_get\_job *Poll a jobId*

# Description

Poll a jobId

#### Usage

```
bqr_get_job(jobId = .Last.value, projectId = bqr_get_global_project())
```
# Arguments

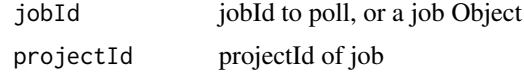

# Value

A Jobs resource

#### See Also

Other BigQuery asynch query functions: [bqr\\_download\\_extract](#page-7-1), [bqr\\_extract\\_data](#page-9-1), [bqr\\_grant\\_extract\\_access](#page-15-1), [bqr\\_query\\_asynch](#page-22-1), [bqr\\_wait\\_for\\_job](#page-28-1)

# Examples

```
## Not run:
library(bigQueryR)
```
## Auth with a project that has at least BigQuery and Google Cloud Storage scope bqr\_auth()

```
## make a big query
job <- bqr_query_asynch("your_project",
                        "your_dataset",
                        "SELECT * FROM blah LIMIT 9999999",
                        destinationTableId = "bigResultTable")
## poll the job to check its status
## its done when job$status$state == "DONE"
```
bqr\_get\_job("your\_project", job\$jobReference\$jobId)

##once done, the query results are in "bigResultTable"

```
## extract that table to GoogleCloudStorage:
# Create a bucket at Google Cloud Storage at
# https://console.cloud.google.com/storage/browser
job_extract <- bqr_extract_data("your_project",
                                "your_dataset",
                                "bigResultTable",
                                "your_cloud_storage_bucket_name")
## poll the extract job to check its status
## its done when job$status$state == "DONE"
bqr_get_job("your_project", job_extract$jobReference$jobId)
## to download via a URL and not logging in via Google Cloud Storage interface:
## Use an email that is Google account enabled
## Requires scopes:
## https://www.googleapis.com/auth/devstorage.full_control
## https://www.googleapis.com/auth/cloud-platform
## set via options("bigQueryR.scopes") and reauthenticate if needed
download_url <- bqr_grant_extract_access(job_extract, "your@email.com")
## download_url may be multiple if the data is > 1GB
## End(Not run)
```
<span id="page-13-2"></span>bqr\_global\_dataset *Set global dataset name*

#### <span id="page-13-1"></span>Description

Set a dataset name used for this R session

#### Usage

```
bqr_global_dataset(dataset)
```

```
bq_global_dataset(dataset)
```
#### Arguments

dataset dataset name you want this session to use by default, or a dataset object

# <span id="page-14-0"></span>Details

This sets a dataset to a global environment value so you don't need to supply the dataset argument to other API calls.

#### Value

The dataset name (invisibly)

# See Also

Other dataset functions: [bqr\\_get\\_global\\_dataset](#page-10-1)

<span id="page-14-2"></span>bqr\_global\_project *Set global project name*

# <span id="page-14-1"></span>Description

Set a project name used for this R session

#### Usage

```
bqr_global_project(project)
```

```
bq_global_project(project)
```
# Arguments

project project name you want this session to use by default, or a project object

# Details

This sets a project to a global environment value so you don't need to supply the project argument to other API calls.

#### Value

The project name (invisibly)

#### See Also

Other project functions: [bqr\\_get\\_global\\_project](#page-11-1)

```
bqr_grant_extract_access
```
*Grant access to an extract on Google Cloud Storage*

#### Description

To access the data created in [bqr\\_extract\\_data.](#page-9-1) Requires the Google account email of the user.

# Usage

```
bqr_grant_extract_access(extractJob, email)
```
# Arguments

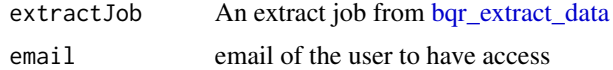

# Details

Uses [cookie based auth.](https://cloud.google.com/storage/docs/authentication#cookieauth)

# Value

URL(s) to download the extract that is accessible by email

# See Also

```
Other BigQuery asynch query functions: bqr_download_extract, bqr_extract_data, bqr_get_job,
bqr_query_asynch, bqr_wait_for_job
```
# Examples

```
## Not run:
library(bigQueryR)
## Auth with a project that has at least BigQuery and Google Cloud Storage scope
bqr_auth()
## make a big query
job <- bqr_query_asynch("your_project",
                        "your_dataset",
                        "SELECT * FROM blah LIMIT 9999999",
                        destinationTableId = "bigResultTable")
## poll the job to check its status
## its done when job$status$state == "DONE"
bqr_get_job("your_project", job$jobReference$jobId)
```

```
##once done, the query results are in "bigResultTable"
## extract that table to GoogleCloudStorage:
# Create a bucket at Google Cloud Storage at
# https://console.cloud.google.com/storage/browser
job_extract <- bqr_extract_data("your_project",
                                "your_dataset",
                                "bigResultTable",
                                "your_cloud_storage_bucket_name")
## poll the extract job to check its status
## its done when job$status$state == "DONE"
bqr_get_job("your_project", job_extract$jobReference$jobId)
## to download via a URL and not logging in via Google Cloud Storage interface:
## Use an email that is Google account enabled
## Requires scopes:
## https://www.googleapis.com/auth/devstorage.full_control
## https://www.googleapis.com/auth/cloud-platform
## set via options("bigQueryR.scopes") and reauthenticate if needed
download_url <- bqr_grant_extract_access(job_extract, "your@email.com")
## download_url may be multiple if the data is > 1GB
```
## End(Not run)

<span id="page-16-1"></span>bqr\_list\_datasets *List BigQuery datasets*

#### Description

Each projectId can have multiple datasets.

#### Usage

```
bqr_list_datasets(projectId = bqr_get_global_project())
```
#### Arguments

projectId The BigQuery project ID

#### See Also

Other bigQuery meta functions: [bqr\\_list\\_projects](#page-18-1)

#### Examples

```
## Not run:
 library(bigQueryR)
 ## this will open your browser
 ## Authenticate with an email that has access to the BigQuery project you need
 bqr_auth()
 ## verify under a new user
 bqr_auth(new_user=TRUE)
 ## get projects
 projects <- bqr_list_projects()
 my_project <- projects[1]
 ## for first project, get datasets
 datasets <- bqr_list_datasets[my_project]
## End(Not run)
```
bqr\_list\_jobs *List BigQuery jobs*

#### Description

List the BigQuery jobs for the projectId

# Usage

```
bqr_list_jobs(projectId = bqr_get_global_project(), allUsers = FALSE,
 projection = c("full", "minimal"), stateFilter = c("done", "pending",
  "running"))
```
# Arguments

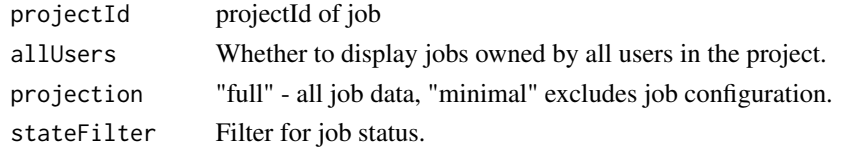

# Details

Lists all jobs that you started in the specified project. Job information is available for a six month period after creation. The job list is sorted in reverse chronological order, by job creation time. Requires the Can View project role, or the Is Owner project role if you set the allUsers property.

<span id="page-17-0"></span>

# <span id="page-18-0"></span>bqr\_list\_projects 19

# Value

A list of jobs resources

<span id="page-18-1"></span>bqr\_list\_projects *List Google Dev Console projects you have access to*

# Description

Example: bqr\_list\_projects()

# Usage

bqr\_list\_projects()

# Value

A dataframe of the projects you have access to under the authentication

#### See Also

Other bigQuery meta functions: [bqr\\_list\\_datasets](#page-16-1)

# Examples

```
## Not run:
 library(bigQueryR)
 ## this will open your browser
 ## Authenticate with an email that has access to the BigQuery project you need
 bqr_auth()
 ## verify under a new user
 bqr_auth(new_user=TRUE)
 ## get projects
 projects <- bqr_list_projects()
## End(Not run)
```
<span id="page-19-1"></span><span id="page-19-0"></span>bqr\_list\_tables *List BigQuery tables in a dataset*

# Description

List BigQuery tables in a dataset

# Usage

```
bqr_list_tables(projectId = bqr_get_global_project(),
  datasetId = bqr\_get\_global\_dataset(), maxResults = -1)
```
#### Arguments

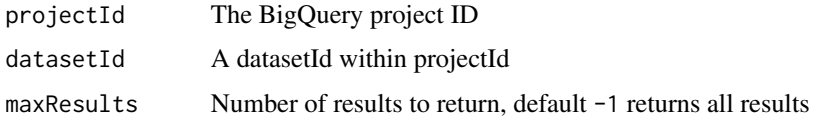

# Value

dataframe of tables in dataset

#### See Also

Other [Table](#page-29-1) meta functions: Table, [bqr\\_copy\\_table](#page-4-1), [bqr\\_create\\_table](#page-5-1), [bqr\\_delete\\_table](#page-6-1), [bqr\\_patch\\_table](#page-21-1), [bqr\\_table\\_data](#page-24-1), [bqr\\_table\\_meta](#page-25-1)

# Examples

```
## Not run:
bqr_list_tables("publicdata", "samples")
## End(Not run)
```
bqr\_partition *Convert date-sharded tables to a single partitioned table*

# Description

Moves the old style date-sharded tables such as [TABLE\_NAME]\_YYYYMMDD to the new date partitioned format.

#### bqr\_partition 21

#### Usage

```
bqr_partition(sharded, partition, projectId = bqr_get_global_project(),
 datasetId = bqr_get_global_dataset())
```
#### Arguments

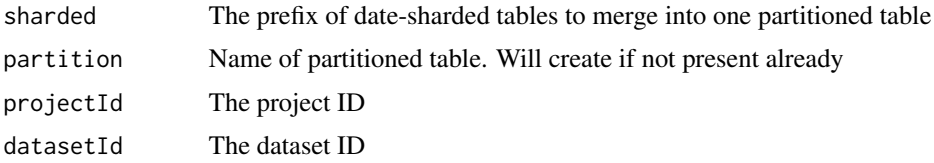

#### Details

Performs lots of copy table operations via [bqr\\_copy\\_table](#page-4-1)

Before partitioned tables became available, BigQuery users would often divide large datasets into separate tables organized by time period; usually daily tables, where each table represented data loaded on that particular date.

Dividing a dataset into daily tables helped to reduce the amount of data scanned when querying a specific date range. For example, if you have a a year's worth of data in a single table, a query that involves the last seven days of data still requires a full scan of the entire table to determine which data to return. However, if your table is divided into daily tables, you can restrict the query to the seven most recent daily tables.

Daily tables, however, have several disadvantages. You must manually, or programmatically, create the daily tables. SQL queries are often more complex because your data can be spread across hundreds of tables. Performance degrades as the number of referenced tables increases. There is also a limit of 1,000 tables that can be referenced in a single query. Partitioned tables have none of these disadvantages.

# Value

A list of copy jobs for the sharded tables that will be copied to one partitioned table

#### See Also

[Partitioned Tables Help](https://cloud.google.com/bigquery/docs/creating-partitioned-tables)

#### Examples

```
## Not run:
```
bqr\_partition("ga\_sessions\_", "ga\_partition")

## End(Not run)

<span id="page-21-1"></span><span id="page-21-0"></span>bqr\_patch\_table *Update a Table*

#### Description

This uses PATCH semantics to alter an existing table. You need to create the Table object first to pass in using [Table](#page-29-1) which will be transformed to JSON

# Usage

```
bqr_patch_table(Table)
```
# Arguments

[Table](#page-29-1) **A** Table object as created by Table

# See Also

#### [Definition of tables](https://cloud.google.com/bigquery/docs/reference/rest/v2/tables#resource)

Other Table meta functions: [Table](#page-29-1), [bqr\\_copy\\_table](#page-4-1), [bqr\\_create\\_table](#page-5-1), [bqr\\_delete\\_table](#page-6-1), [bqr\\_list\\_tables](#page-19-1), [bqr\\_table\\_data](#page-24-1), [bqr\\_table\\_meta](#page-25-1)

<span id="page-21-2"></span>bqr\_query *Query a BigQuery Table*

#### Description

MaxResults is how many results to return per page of results, which can be less than the total results you have set in your query using LIMIT. Google recommends for bigger datasets to set maxResults = 1000, but this will use more API calls.

# Usage

```
bqr_query(projectId = bqr_get_global_project(),
  datasetId = bqr_get_global_dataset(), query, maxResults = 1000,
  useLegacySql = TRUE, useQueryCache = TRUE)
```
#### Arguments

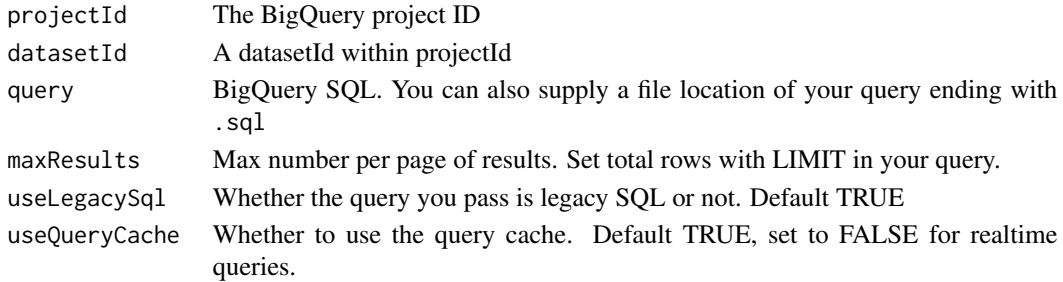

# <span id="page-22-0"></span>Value

a data.frame. If there is an SQL error, a data.frame with additional class "bigQueryR\_query\_error" and the problem in the data.frame\$message

# See Also

[BigQuery SQL reference](https://cloud.google.com/bigquery/sql-reference/)

# Examples

## Not run:

```
bqr_query("big-query-r","samples",
          "SELECT COUNT(repository.url) FROM [publicdata:samples.github_nested]")
```
## End(Not run)

<span id="page-22-1"></span>bqr\_query\_asynch *BigQuery query asynchronously*

# Description

Use for big results > 10000 that write to their own destinationTableId.

# Usage

```
bqr_query_asynch(projectId = bqr_get_global_project(),
  datasetId = bqr_get_global_dataset(), query, destinationTableId,
  useLegacySql = TRUE, writeDisposition = c("WRITE_EMPTY",
  "WRITE_TRUNCATE", "WRITE_APPEND"))
```
# Arguments

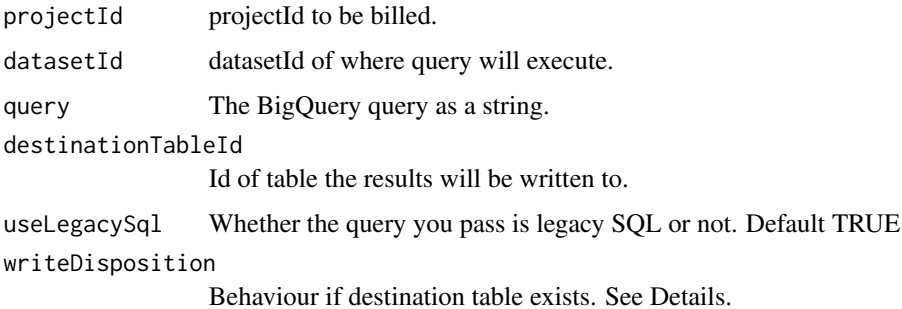

#### Details

For bigger queries, asynchronous queries save the results to another BigQuery table. You can check the progress of the job via [bqr\\_get\\_job](#page-12-1)

You may now want to download this data. For large datasets, this is best done via extracting the BigQuery result to Google Cloud Storage, then downloading the data from there.

You can read how to create a bucket at Google Cloud Storage at [https://cloud.google.com/](https://cloud.google.com/storage/docs/cloud-console) [storage/docs/cloud-console](https://cloud.google.com/storage/docs/cloud-console)

writeDisposition - behaviour if destinationTable already exists:

- WRITE\_TRUNCATE: BigQuery overwrites the table data.
- WRITE\_APPEND: BigQuery appends the data to the table
- WRITE\_EMPTY: If contains data, a 'duplicate' error is returned

# Value

A Job object to be queried via [bqr\\_get\\_job](#page-12-1)

#### See Also

Other BigQuery asynch query functions: [bqr\\_download\\_extract](#page-7-1), [bqr\\_extract\\_data](#page-9-1), [bqr\\_get\\_job](#page-12-1), [bqr\\_grant\\_extract\\_access](#page-15-1), [bqr\\_wait\\_for\\_job](#page-28-1)

#### Examples

```
## Not run:
library(bigQueryR)
```
## Auth with a project that has at least BigQuery and Google Cloud Storage scope bqr\_auth()

```
## make a big query
job <- bqr_query_asynch("your_project",
                        "your_dataset",
                        "SELECT * FROM blah LIMIT 9999999",
                        destinationTableId = "bigResultTable")
```

```
## poll the job to check its status
## its done when job$status$state == "DONE"
bqr_get_job("your_project", job$jobReference$jobId)
```

```
##once done, the query results are in "bigResultTable"
## extract that table to GoogleCloudStorage:
# Create a bucket at Google Cloud Storage at
# https://console.cloud.google.com/storage/browser
```

```
job_extract <- bqr_extract_data("your_project",
                                "your_dataset",
                                "bigResultTable",
                                "your_cloud_storage_bucket_name")
```
<span id="page-23-0"></span>

```
## poll the extract job to check its status
## its done when job$status$state == "DONE"
bqr_get_job("your_project", job_extract$jobReference$jobId)
## to download via a URL and not logging in via Google Cloud Storage interface:
## Use an email that is Google account enabled
## Requires scopes:
## https://www.googleapis.com/auth/devstorage.full_control
## https://www.googleapis.com/auth/cloud-platform
## set via options("bigQueryR.scopes") and reauthenticate if needed
download_url <- bqr_grant_extract_access(job_extract, "your@email.com")
## download_url may be multiple if the data is > 1GB
## End(Not run)
```
<span id="page-24-1"></span>bqr\_table\_data *Get BigQuery Table's data list*

#### Description

Get BigQuery Table's data list

# Usage

```
bqr_table_data(projectId = bqr_get_global_project(),
 datasetId = bqr_get_global_dataset(), tableId, maxResults = 1000)
```
#### Arguments

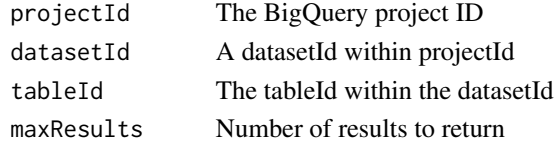

#### Value

data.frame of table data

This won't work with nested datasets, for that use [bqr\\_query](#page-21-2) as that flattens results.

# See Also

Other [Table](#page-29-1) meta functions: Table, [bqr\\_copy\\_table](#page-4-1), [bqr\\_create\\_table](#page-5-1), [bqr\\_delete\\_table](#page-6-1), [bqr\\_list\\_tables](#page-19-1), [bqr\\_patch\\_table](#page-21-1), [bqr\\_table\\_meta](#page-25-1)

<span id="page-25-1"></span><span id="page-25-0"></span>bqr\_table\_meta *Get BigQuery Table meta data*

# Description

Get BigQuery Table meta data

#### Usage

```
bqr_table_meta(projectId = bqr_get_global_project(),
  datasetId = bqr_get_global_dataset(), tableId)
```
# Arguments

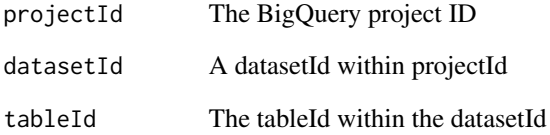

#### Value

list of table metadata

#### See Also

Other [Table](#page-29-1) meta functions: Table, [bqr\\_copy\\_table](#page-4-1), [bqr\\_create\\_table](#page-5-1), [bqr\\_delete\\_table](#page-6-1), [bqr\\_list\\_tables](#page-19-1), [bqr\\_patch\\_table](#page-21-1), [bqr\\_table\\_data](#page-24-1)

# Examples

```
## Not run:
 bqr_table_meta("publicdata", "samples", "github_nested")
## End(Not run)
```
<span id="page-26-1"></span><span id="page-26-0"></span>bqr\_upload\_data *Upload data to BigQuery*

# Description

Upload data to BigQuery

#### Usage

```
bqr_upload_data(projectId = bqr_get_global_project(),
  datasetId = bqr_get_global_dataset(), tableId, upload_data,
 create = c("CREATE_IF_NEEDED", "CREATE_NEVER"),
 writeDisposition = c("WRITE_TRUNCATE", "WRITE_APPEND", "WRITE_EMPTY"),
  schema = NULL, sourceFormat = c("CSV", "DATASTORE_BACKUP",
  "NEWLINE_DELIMITED_JSON", "AVRO"), wait = TRUE, autodetect = FALSE,
  nullMarker = NULL, maxBadRecords = NULL, allowJaggedRows = FALSE,
  allowQuotedNewlines = FALSE, fieldDelimiter = NULL)
```
# Arguments

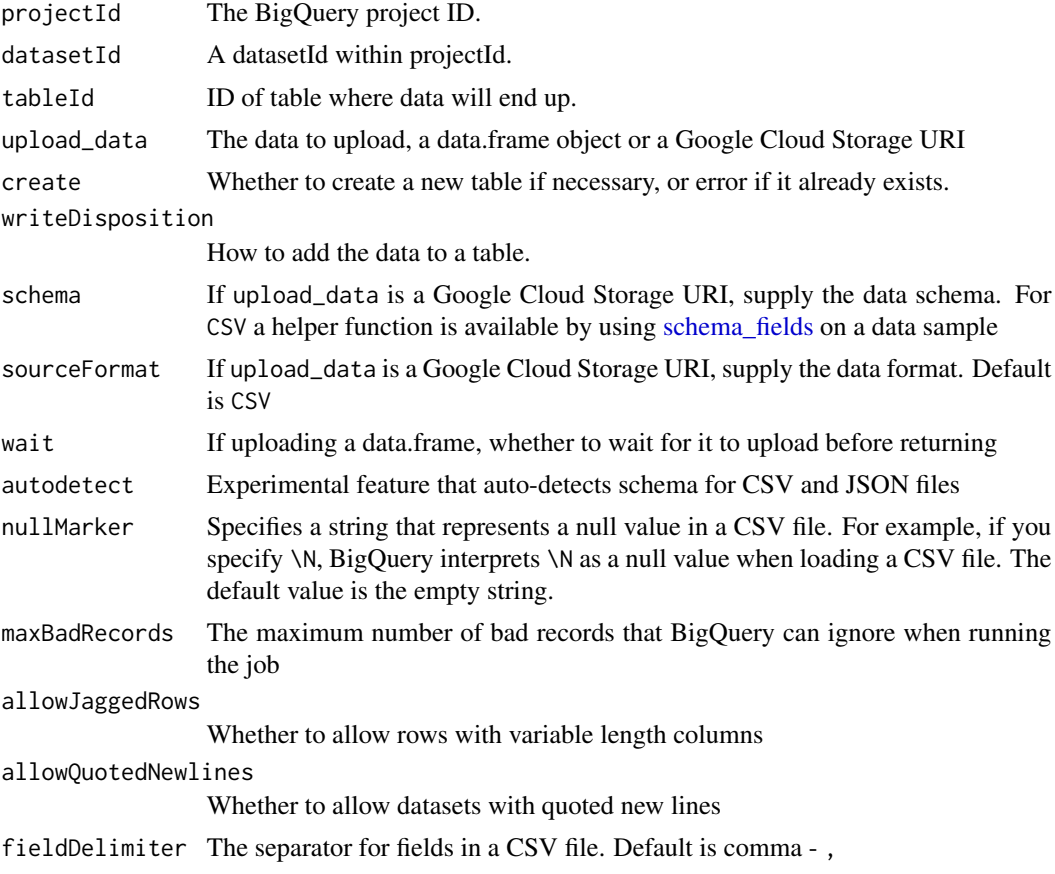

<span id="page-27-0"></span>A temporary csv file is created when uploading from a local data.frame

For larger file sizes up to 5TB, upload to Google Cloud Storage first via [gcs\\_upload](#page-0-0) then supply the object URI of the form gs://project-name/object-name to the upload\_data argument.

You also need to supply a data schema. Remember that the file should not have a header row.

#### Value

TRUE if successful, FALSE if not.

#### See Also

urlhttps://cloud.google.com/bigquery/loading-data-post-request

#### Examples

```
## Not run:
```

```
library(googleCloudStorageR)
library(bigQueryR)
gcs_global_bucket("your-project")
## custom upload function to ignore quotes and column headers
f <- function(input, output) {
  write.table(input, sep = ",", col.names = FALSE, row.names = FALSE,
               quote = FALSE, file = output, qmethod = "double") }
## upload files to Google Cloud Storage
gcs_upload(mtcars, name = "mtcars_test1.csv", object_function = f)
gcs_upload(mtcars, name = "mtcars_test2.csv", object_function = f)
## create the schema of the files you just uploaded
user_schema <- schema_fields(mtcars)
## load files from Google Cloud Storage into BigQuery
bqr_upload_data(projectId = "your-project",
               datasetId = "test",tableId = "from_gcs_mtcars",
               upload_data = c("gs://your-project/mtcars_test1.csv",
                                "gs://your-project/mtcars_test2.csv"),
               schema = user_schema)
## for big files, its helpful to create your schema on a small sample
## a quick way to do this on the command line is:
# "head bigfile.csv > head_bigfile.csv"
## upload nested lists as JSON
the_list \le list(list(col1 = "yes", col2 = "no",
                     col3 = list(nest1 = 1, nest2 = 3), col4 = "oh"),
```

```
list(col1 = "yes2",col2 = "n2o", col3 = list(nest1 = 5, nest2 = 7),col4 = "oh2"),
                list(col1 = "yes3", col2 = "no3",col3 = list(nest1 = 7, nest2 = 55), col4 = "oh3")bqr_upload_data(datasetId = "test",
               tableId = "nested_list_json",
               upload_data = the_list,
               autodetect = TRUE)
```
## End(Not run)

<span id="page-28-1"></span>bqr\_wait\_for\_job *Wait for a bigQuery job*

# Description

Wait for a bigQuery job to finish.

# Usage

bqr\_wait\_for\_job(job, wait = 5)

# Arguments

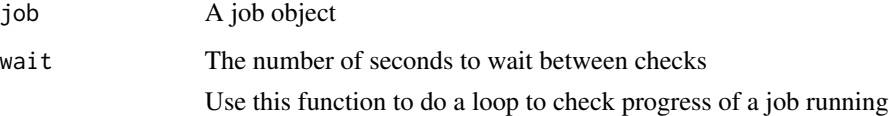

#### Value

After a while, a completed job

#### See Also

Other BigQuery asynch query functions: [bqr\\_download\\_extract](#page-7-1), [bqr\\_extract\\_data](#page-9-1), [bqr\\_get\\_job](#page-12-1), [bqr\\_grant\\_extract\\_access](#page-15-1), [bqr\\_query\\_asynch](#page-22-1)

<span id="page-29-2"></span><span id="page-29-0"></span>

#### Description

Use this on a sample of the data you want to load from Google Cloud Storage

# Usage

```
schema_fields(data)
```
#### Arguments

data An example of the data to create a schema from

# Details

This is taken from [insert\\_upload\\_job](#page-0-0)

#### Value

A schema object suitable to pass within the schema argument of [bqr\\_upload\\_data](#page-26-1)

# Author(s)

Hadley Wickham <hadley@rstudio.com>

<span id="page-29-1"></span>Table *Table Object*

#### Description

Configure table objects as documented by the [Google docs for Table objects](https://cloud.google.com/bigquery/docs/reference/rest/v2/tables)

#### Usage

```
Table(tableId, projectId = bqr_get_global_project(),
  datasetId = bqr_get_global_dataset(), clustering = NULL,
 description = NULL, encryptionConfiguration = NULL,
 expirationTime = NULL, friendlyName = NULL, labels = NULL,
 materializedView = NULL, rangePartitioning = NULL,
  requirePartitionFilter = NULL, schema = NULL,
  timePartitioning = NULL, view = NULL)
```
#### <span id="page-30-0"></span>Table 31

# Arguments

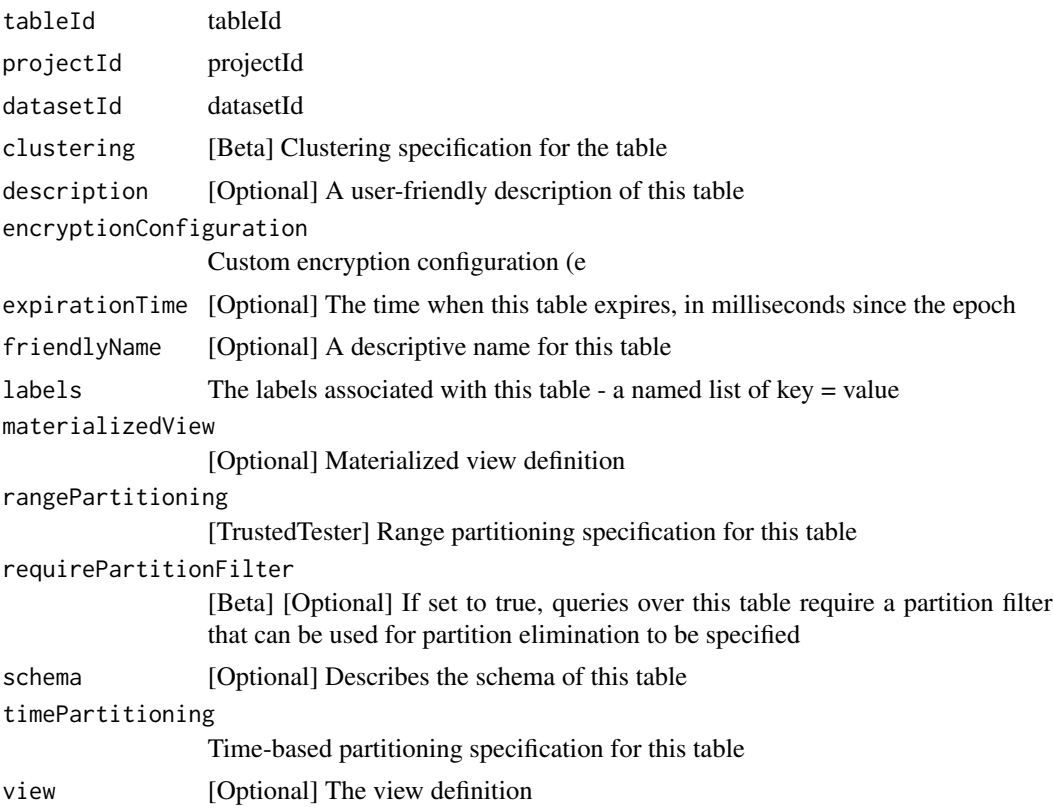

#### Details

A table object to be used within [bqr\\_patch\\_table](#page-21-1)

# Value

Table object

# See Also

Other Table meta functions: [bqr\\_copy\\_table](#page-4-1), [bqr\\_create\\_table](#page-5-1), [bqr\\_delete\\_table](#page-6-1), [bqr\\_list\\_tables](#page-19-1), [bqr\\_patch\\_table](#page-21-1), [bqr\\_table\\_data](#page-24-1), [bqr\\_table\\_meta](#page-25-1)

# <span id="page-31-0"></span>Index

bigQueryR, [2](#page-1-0) bigQueryR-package *(*bigQueryR*)*, [2](#page-1-0) bq\_get\_global\_dataset *(*bqr\_get\_global\_dataset*)*, [12](#page-11-0) bq\_get\_global\_project *(*bqr\_get\_global\_project*)*, [12](#page-11-0) bq\_global\_dataset, *[12](#page-11-0)* bq\_global\_dataset *(*bqr\_global\_dataset*)*, [14](#page-13-0) bq\_global\_project, *[12](#page-11-0)* bq\_global\_project *(*bqr\_global\_project*)*, [15](#page-14-0) bqr\_auth, [3](#page-2-0) bqr\_copy\_dataset, [4](#page-3-0) bqr\_copy\_table, *[4](#page-3-0)*, [5,](#page-4-0) *[7,](#page-6-0) [8](#page-7-0)*, *[20–](#page-19-0)[22](#page-21-0)*, *[25,](#page-24-0) [26](#page-25-0)*, *[31](#page-30-0)* bqr\_create\_table, *[6](#page-5-0)*, [6,](#page-5-0) *[8](#page-7-0)*, *[20](#page-19-0)*, *[22](#page-21-0)*, *[25,](#page-24-0) [26](#page-25-0)*, *[31](#page-30-0)* bqr\_delete\_table, *[6,](#page-5-0) [7](#page-6-0)*, [7,](#page-6-0) *[20](#page-19-0)*, *[22](#page-21-0)*, *[25,](#page-24-0) [26](#page-25-0)*, *[31](#page-30-0)* bqr\_download\_extract, [8,](#page-7-0) *[10](#page-9-0)*, *[13](#page-12-0)*, *[16](#page-15-0)*, *[24](#page-23-0)*, *[29](#page-28-0)* bqr\_download\_query, [8](#page-7-0) bqr\_extract\_data, *[8](#page-7-0)*, [10,](#page-9-0) *[13](#page-12-0)*, *[16](#page-15-0)*, *[24](#page-23-0)*, *[29](#page-28-0)* bqr\_get\_global\_dataset, [11,](#page-10-0) *[15](#page-14-0)* bqr\_get\_global\_project, [12,](#page-11-0) *[15](#page-14-0)* bqr\_get\_job, *[8](#page-7-0)*, *[10](#page-9-0)*, [13,](#page-12-0) *[16](#page-15-0)*, *[24](#page-23-0)*, *[29](#page-28-0)* bqr\_global\_dataset, *[12](#page-11-0)*, [14](#page-13-0) bqr\_global\_project, *[13](#page-12-0)*, [15](#page-14-0) bqr\_grant\_extract\_access, *[8](#page-7-0)*, *[10](#page-9-0)*, *[13](#page-12-0)*, [16,](#page-15-0) *[24](#page-23-0)*, *[29](#page-28-0)* bqr\_list\_datasets, [17,](#page-16-0) *[19](#page-18-0)* bqr\_list\_jobs, [18](#page-17-0) bqr\_list\_projects, *[17](#page-16-0)*, [19](#page-18-0) bqr\_list\_tables, *[6](#page-5-0)[–8](#page-7-0)*, [20,](#page-19-0) *[22](#page-21-0)*, *[25,](#page-24-0) [26](#page-25-0)*, *[31](#page-30-0)* bqr\_partition, [20](#page-19-0) bqr\_patch\_table, *[6](#page-5-0)[–8](#page-7-0)*, *[20](#page-19-0)*, [22,](#page-21-0) *[25,](#page-24-0) [26](#page-25-0)*, *[31](#page-30-0)* bqr\_query, *[10](#page-9-0)*, [22,](#page-21-0) *[25](#page-24-0)* bqr\_query\_asynch, *[8](#page-7-0)*, *[10](#page-9-0)*, *[13](#page-12-0)*, *[16](#page-15-0)*, [23,](#page-22-0) *[29](#page-28-0)* bqr\_table\_data, *[6](#page-5-0)[–8](#page-7-0)*, *[20](#page-19-0)*, *[22](#page-21-0)*, [25,](#page-24-0) *[26](#page-25-0)*, *[31](#page-30-0)* bqr\_table\_meta, *[6](#page-5-0)[–8](#page-7-0)*, *[20](#page-19-0)*, *[22](#page-21-0)*, *[25](#page-24-0)*, [26,](#page-25-0) *[31](#page-30-0)* bqr\_upload\_data, [27,](#page-26-0) *[30](#page-29-0)* bqr\_wait\_for\_job, *[8](#page-7-0)*, *[10](#page-9-0)*, *[13](#page-12-0)*, *[16](#page-15-0)*, *[24](#page-23-0)*, [29](#page-28-0)

gcs\_upload, *[28](#page-27-0)* insert\_upload\_job, *[30](#page-29-0)* schema\_fields, *[27](#page-26-0)*, [30](#page-29-0) Table, *[6–](#page-5-0)[8](#page-7-0)*, *[20](#page-19-0)*, *[22](#page-21-0)*, *[25,](#page-24-0) [26](#page-25-0)*, [30](#page-29-0)